# Self-installation guide for your Cisco 3848 modem

Installation Time: Up to 30 minutes (including activation and setup)

Important: If you're replacing your modem, your Internet service won't be operational during the replacement process. We recommend doing this at a time when you don't need the Internet.

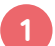

### Installation kit

Your installation kit includes:

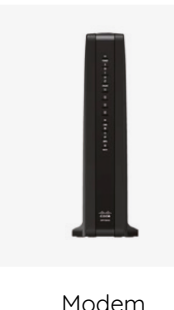

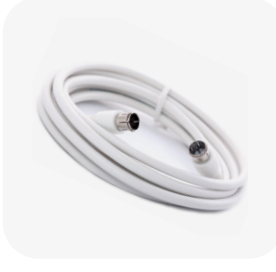

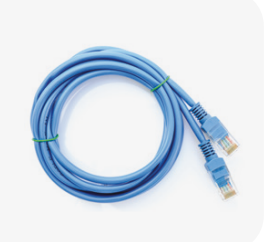

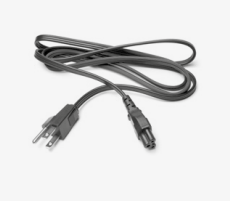

Modem Coaxial cable Ethernet cable Power cord

#### Return your old modem 2

If this is a replacement modem, begin by disconnecting and packing up your old equipment. Make sure to follow the instructions in the enclosed Equipment Return guide to avoid any unnecessary charges.

#### Install and activate your modem 3

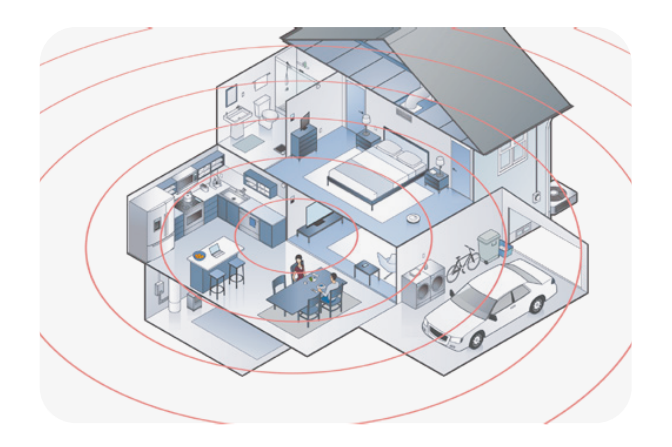

- 1) Locate a coaxial wall outlet. When deciding where to install your Wi-Fi modem, consider placing it:
	- Central to the areas where you use the Internet most often
	- Close to devices you need to connect with an Ethernet cable
	- Preferably 3 feet from the ground
	- In an open space, away from any obstacle that may block the Wi-Fi signal, such as wireless electronics, or materials such as metal, concrete or mirrored surfaces
- 2) Connect one end of the provided coaxial cable to the wall outlet and the other end to the **CABLE** input on the rear of the modem. Firmly hand-tighten the cable to avoid damaging the connectors.

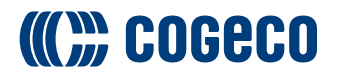

- 3) Connect the power cord to the modem and plug it into an active electrical outlet. This will start the synchronization process. Note that it may take up to 20 minutes for the modem to come online.
- 4) The DS, US and ONLINE lights on the front of your modem will blink green while synchronizing and then change to solid green when complete.
- $\overline{\mathsf{s}}$ ) If the **DS, US** and **ONLINE** lights are not solid green after 20 minutes, try moving your modem to another coaxial outlet in the home (if available) and repeat the above process.

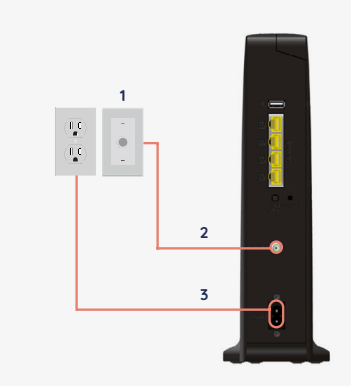

# Obtain your Wi-Fi credentials

- 1) To get your Wi-Fi credentials, log into My Account at  $(3)$ myaccount.cogeco.ca.
- 2 Select Equipment from the left menu.
- Your Wi-Fi name and password will be listed under Your Wi-Fi settings.
- $\overline{4}$  To validate your Internet connection, connect a wireless device to your Wi-Fi network using the default name and password.

## For steps to customize your network name and password, refer to cogeco.ca/wificredentials.

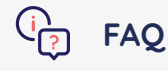

For additional information, refer to the following online resources:

Self-installation: cogeco.ca/selfinstall

Wi-Fi: cogeco.ca/wifisupport

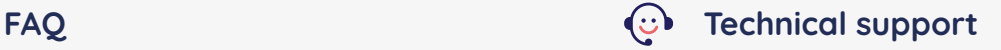

For additional support, please contact us:

Ontario: 1-833-845-0064

Quebec: 1-800-695-9885

cogeco.ca/support

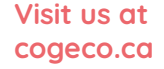

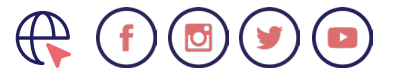

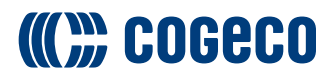